# Installation

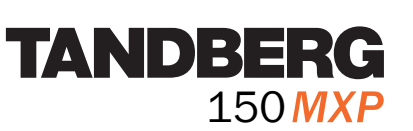

## **Connecting Cables**

The system lies fully assembled in the box.To protect the camera lens while installing, it is recommended to keep the camera lens cap on.

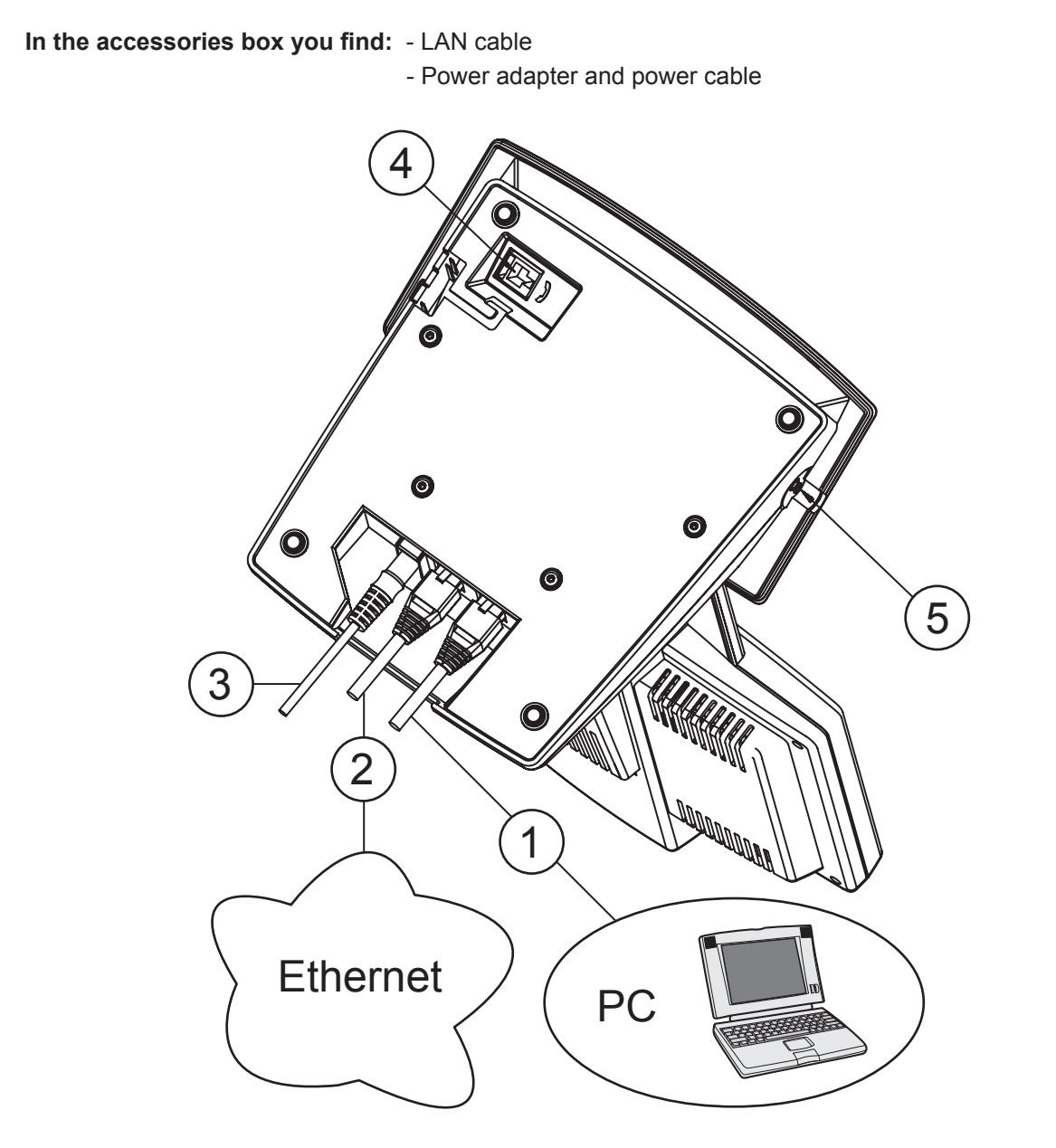

- **1. LAN 1:** Connect LAN 1 to PC.
- **2. LAN 2:** Connect LAN 2 to ethernet. The PC gets ethernet connection through the TANDBERG 150.
- **3. Power:** Power on the system with the power cable.
- **4. Plug for handset:** Optional feature, see www.tandberg.net for more information.
- **5. Plug for headset:** Optional feature, see www.tandberg.net for more information.

## **System Configuration**

#### **1. Open the General Settings menu**

Press the Settings key on the keypad to open the Administrator Settings menu and select 'General'.

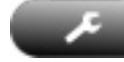

#### **2. General configuration**

Configure System Name, Autoanswer and Maximum Call Length (in minutes). Note that '0' means that there is no maximum call length.

#### **3. Save changes**

Remember to save changes by selecting the Save button at the bottom of the menu and pressing OK.

Please read the user manual for further details.

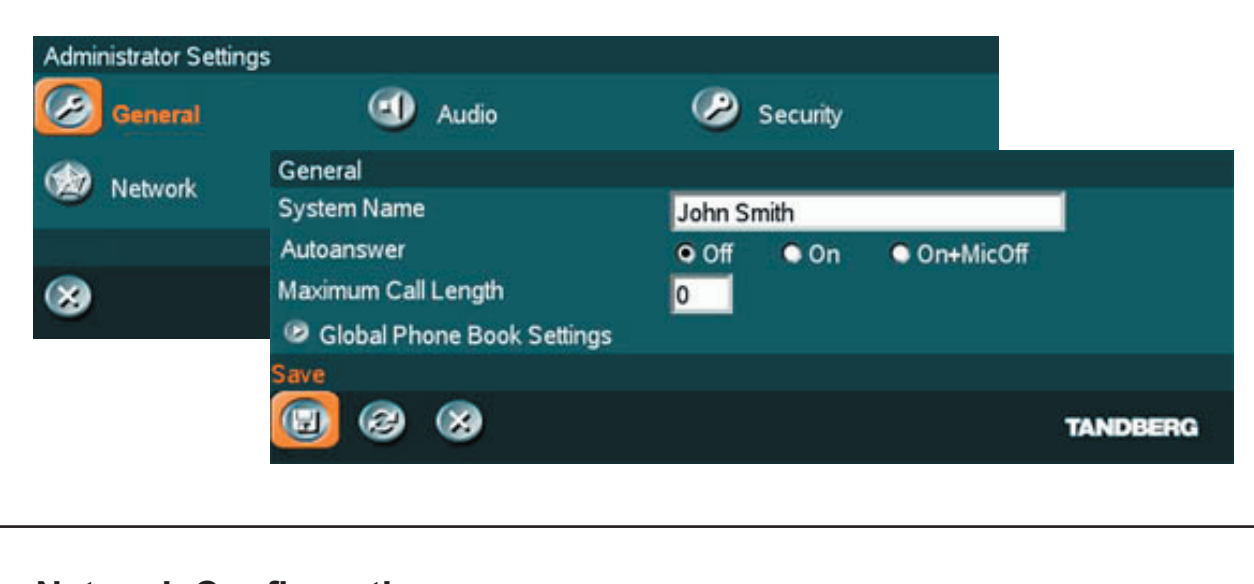

### **Network Configuration**

#### **1. Open the Network Settings menu**

Press the Settings key on the keypad to open the Administrator Settings menu and select 'Network'.

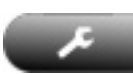

#### **2. IP configuration**

Open 'IP Settings'. Configure IP Settings and press 'Save'.

#### **3. H.323 configuration**

Open 'H.323 Settings'. Configure H.323 Settings and press 'Save'.

Please read the user manual for further details.

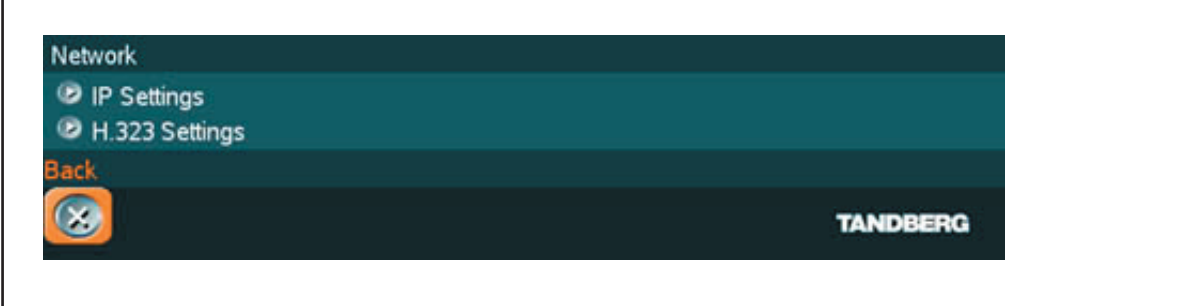